# **Transitions with Parameter Zoom and Wipe Effects**

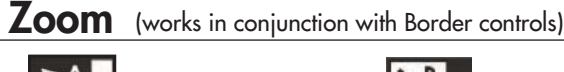

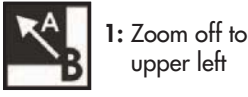

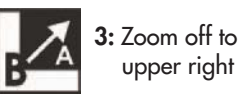

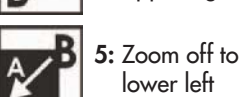

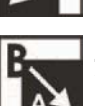

**9:** Zoom off to center

upper left

upper right

lower left

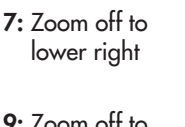

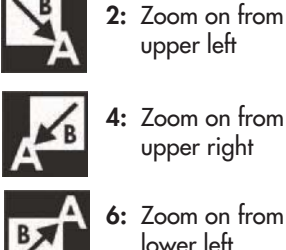

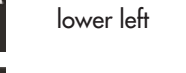

**8:** Zoom on from lower right

**10:** Zoom on from center

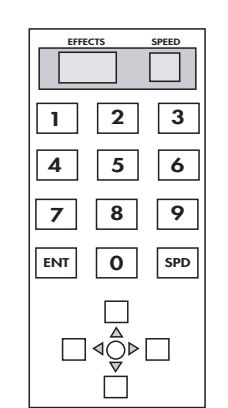

- 1. Select the Zoom or Wipe button
- Enter the number of the effect **2.**
- Press play or use the manual T-bar **3.** to view your effect.

**Speed:** increases or decreases transition rate

#### (works in conjunction with Border controls except Soft) **Wipe**

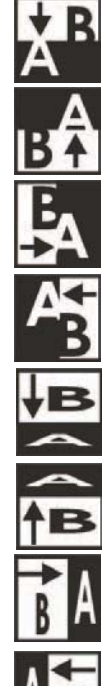

- **1:** Horizontal wipe, top to bottom
- **2:** Horizontal wipe, bottom to top
- **3:** Vertical wipe, left to right
- **4:** Vertical wipe, right to left
- **5:** Horizontal compress, top to bottom
- **6:** Horizontal compress, bottom to top
- **7:** Vertical compress, left to right
- **8:** Vertical compress, right to left

#### **9:** Right angle wipe off, lower right to upper left

- **10:** Right angle wipe on, upper left to lower right
- **11:** Right angle wipe off, lower left to upper right
- **12:** Right angle wipe off, upper right lower left
- **13:** Right angle reveal, upper right to lower left
- **14:** Right angle reveal, lower left to upper right
- **15:** Right angle reveal, upper left to lower right
- **16:** Right angle reveal, lower right to upper left

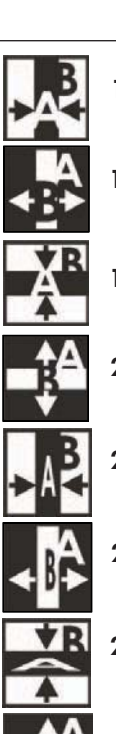

- **17:** Vertical wipe, left and right to middle
- **18:** Vertical wipe, middle to left and right
- **19:** Horizontal wipe, top and bottom to middle
- **20:** Horizontal wipe, middle to top and bottom
- **21:** Vertical compress, left and right to middle
- **22:** Vertical expand, middle to left and right
- **23:** Horizontal compress, top and bottom to middle
- **24:** Horizontal expand, middle to top and bottom

# www.datavideo-tek.com

Datavideo Technologies Co., LTD 7F, No. 352, Sec.2 Chung Shan Road Chung Ho City, Taipei Hsien, Taiwan R.O.C.

Tel: 866.2.2246.797 9 Email: info@datavideo.com.tw

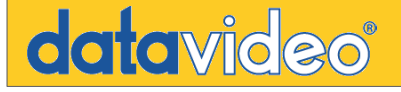

# **Dual Channel Effects**

**FADE** (dissolve)

source A fade (dissolving) into source B

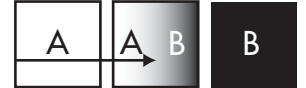

Speed: 1-9 (1 slowest, 9 fastest)

# **PiP** (Picture in Picture)

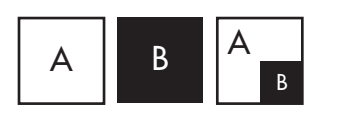

Up and Down Arrow buttons: changes size of the second source (2 sizes) Keypad: 1-9 controls the position of the second source. Joystick: can also control the position of the second source, in real-time. \*note: the joystick button must be engaged (Position Control).

# **Single Channel Effects**

**ANIM** (strobe) Automatic successive freeze frame

Speed: 1-4 (1 is the most frames per second to 4 is the least frames per second)

**FREEZE** Freezes (capture) one frame of the source

# **MOSAIC** (colored squares) Turns main source into a grid of colored squares

Speed: 1-2 Changes window size

Up and Down Arrow buttons, Keypad: 1-8 Mosaic patterns

Using PiP in conjunction with Mosaic, you can change the position of the mosaic pattern on the screen, with the Joystick.

#### **PAINT** (posterized) Intensity level of source

Up and Down Arrow buttons increase/decreases the intensity, Keypad: 1-4 (least to most)

# **BORDER** works in conjunction with Zoom, Wipe, and PiP

Style: Thick and Thin Color: Black, blue, magenta, red, green, cyan, yellow and white Soft: On border creates soft edges Softness can be engage with no border color. Result is a soft translucent edge (PiP only) Off border is solid

# www.datavideo-tek.com